## **censuraman - www.videoedicion.org TUTORIAL TEXTO EN EL AGUA**

Saludos de nuevo!

En ésta ocasión vamos a seguuir sacándole partido a nuestro premiere, sin necesidad de absolutamente nada más.

Vamos a abrir un nuevo proyecto en Premiere, en el que pondremos como video de fondo el agua sobre la que irá nuestro texto.

Vamos a tener a mano las casillas de Effects y el monitor principal.

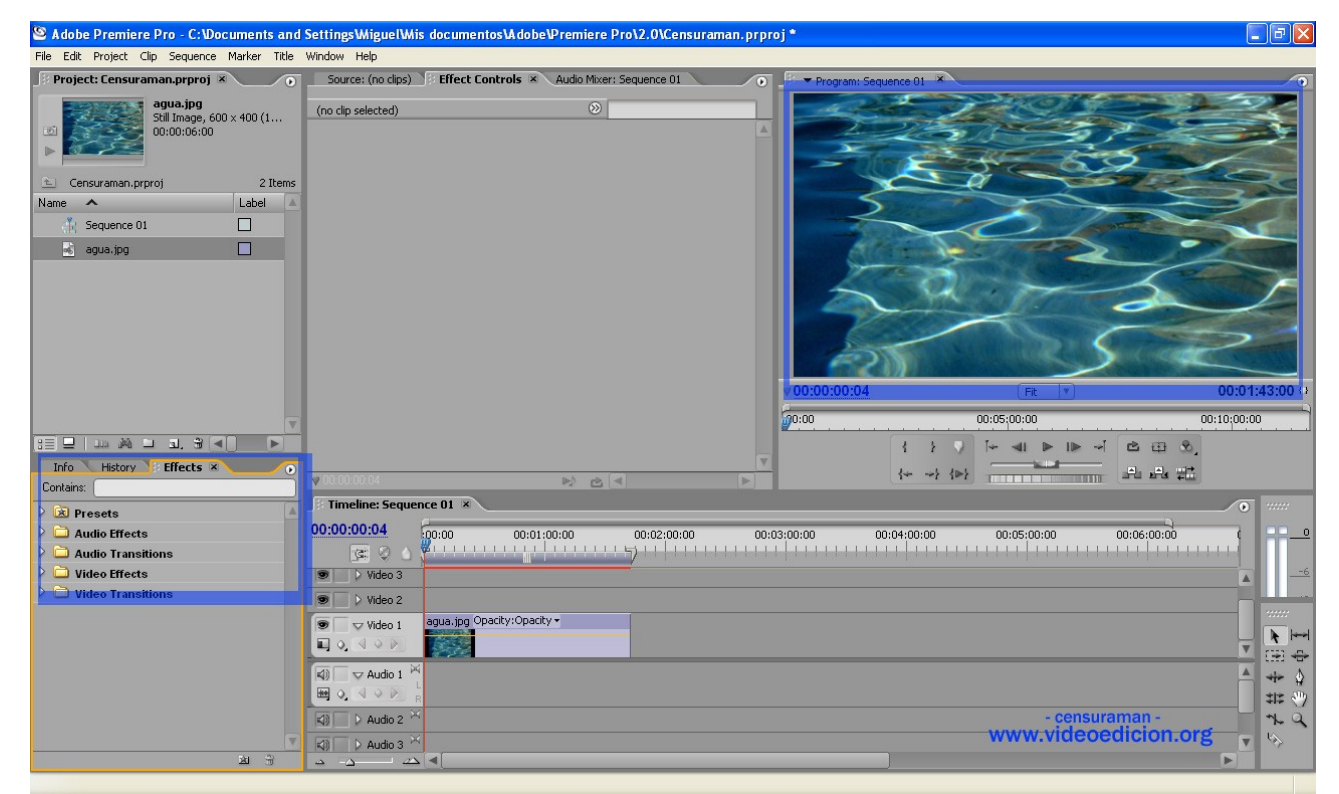

Crearemos un nuevo título. En éste caso, lo llamo "Aguado", pero podéis llamarlo como queráis.

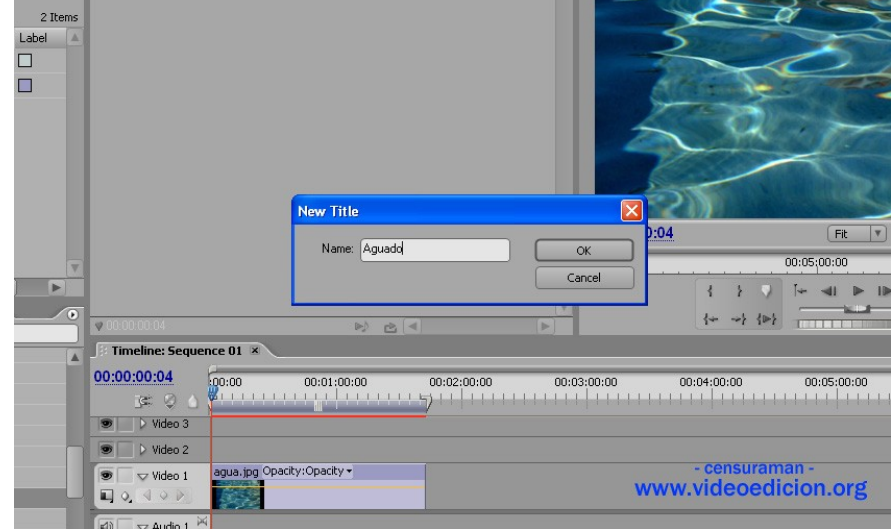

**www.videoedicion.org**

Ok, una vez definido el nombre hacemos un texto, preferiblemente gordo, para que a la hora de "licuarlo" no se nos quede tan pequeño que no se pueda ver.

En la opacidad, ponemos 95%. De ésta forma, nuestro texto parecerá fundirse con el agua, y no quedará separado, mejorando así el efecto que buscamos:

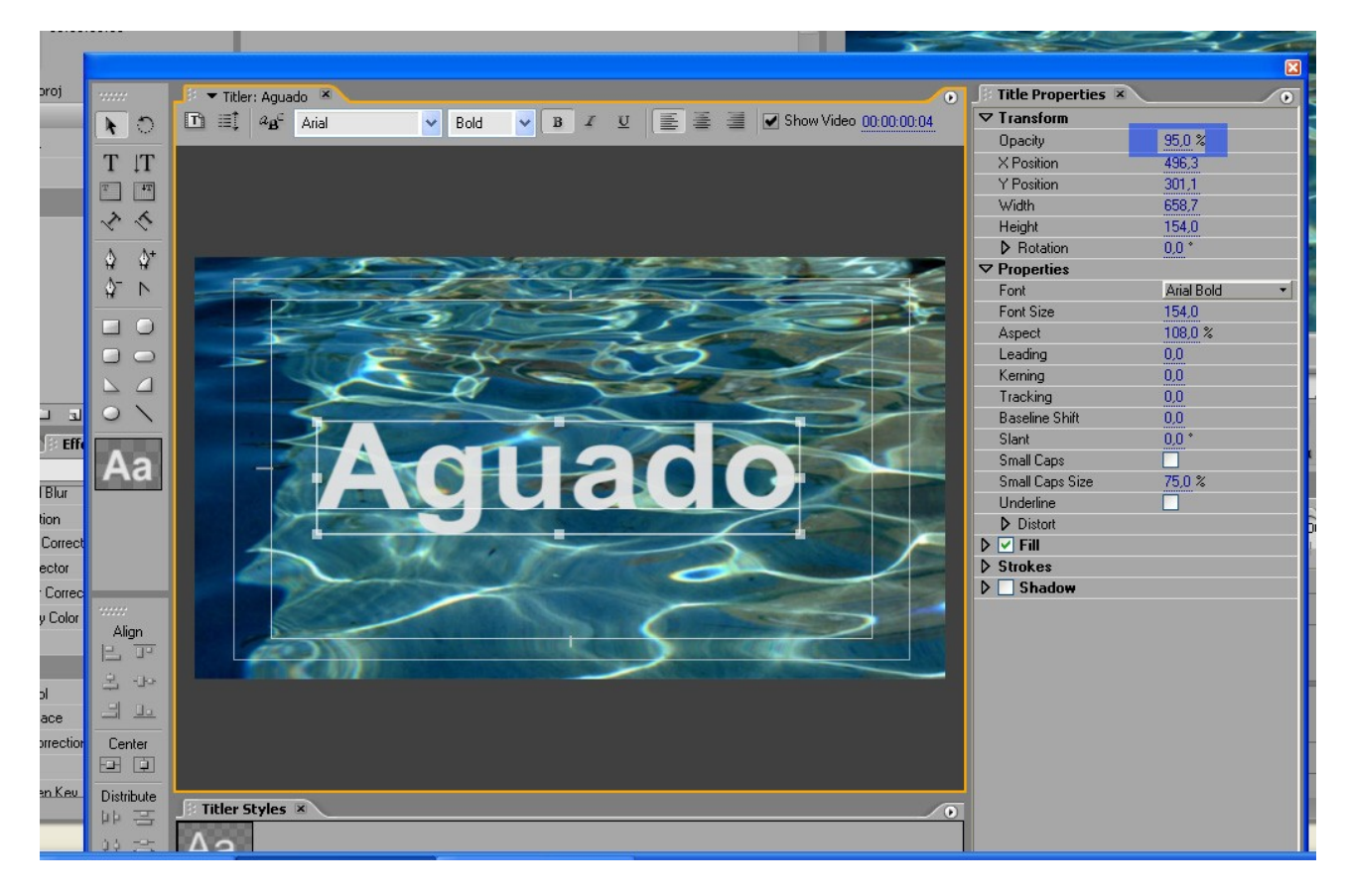

Ahora viene la parte interesante:

Nos vamos a la **ventana efectos**, y ponemos "re" en el buscador. Entre los resultados elegimos **Refraction**.

Lo aplicamos sobre el clip del título, colocado encima del video a titular:

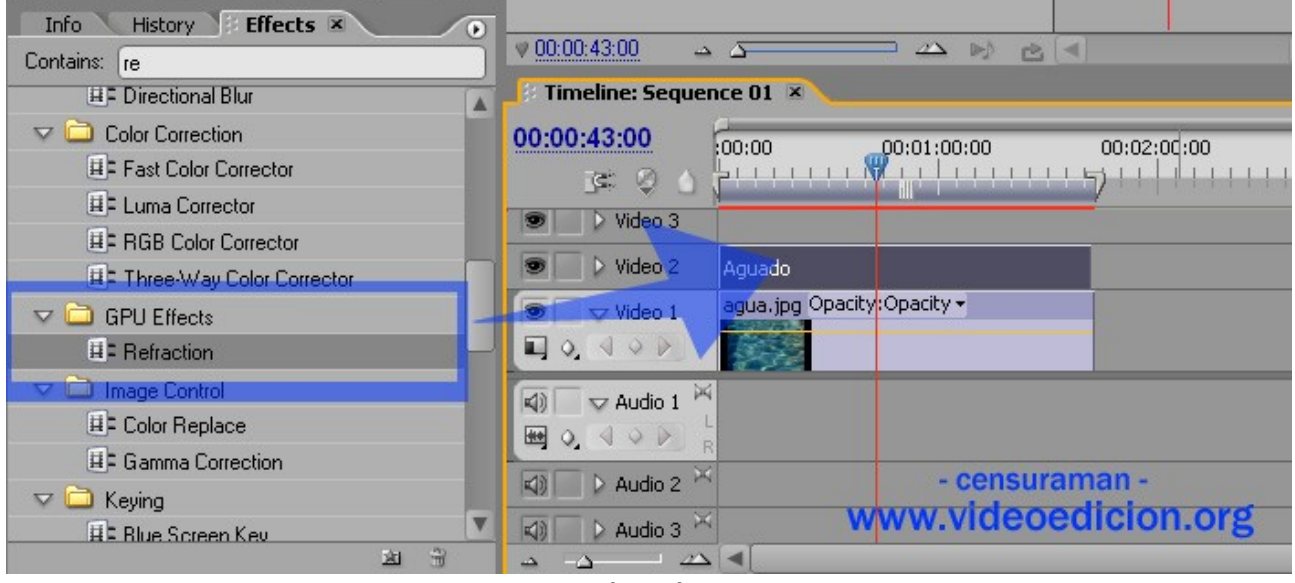

## **www.videoedicion.org**

Perfecto.

Ahora vamos a darle movimiento al agua, ya que de forma natural no está quieta.

Vamos entonces a los controles de efectos, elegimos "refract", y ponemos fotogramas clave al principio y final del clip, cada uno con un valor diferente, de forma que en la transición el agua se vaya moviendo:

Los valores dependen del efecto a conseguir. Podéis ir probando vosotros a ver cuál os convence más.

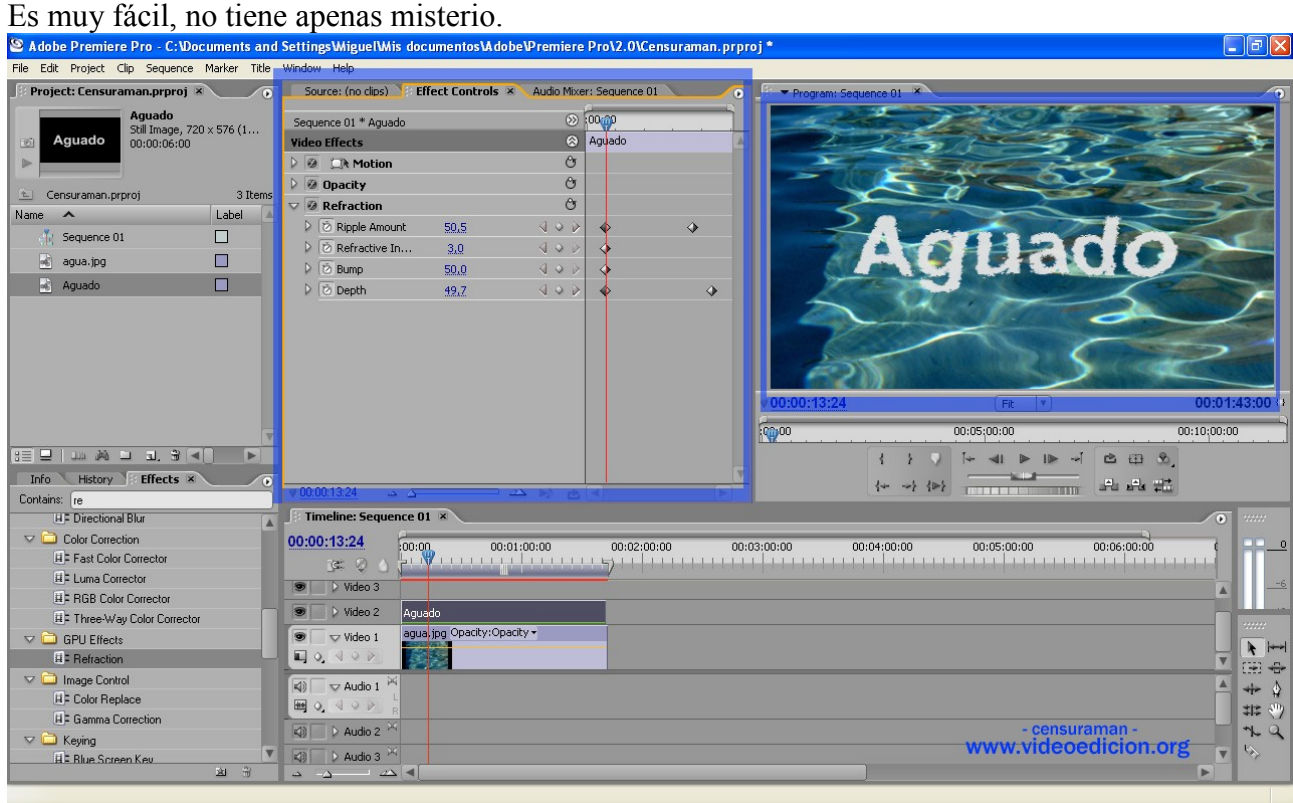

## Y ¡Ya está!

Espero que os haya servido.

Un saludo.

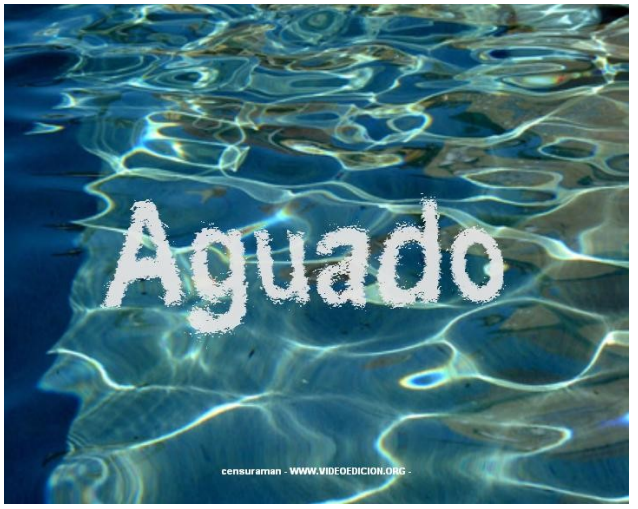

**www.videoedicion.org**